## **啟動自學帳號流程**

只要是朝陽的在校學生,啟用自學帳號啟用後,都可以使用外語E學苑相關資源,如:報名短期課程、活動、自學、預約導 航、悅讀列車等。

大一新生均在新生英文安置測驗當日於花路米設定的密碼,就是登入密碼,設定完成後即可啟用自學帳號,帳號就是學號, 如未啟用的學生,請逕行至英文花路米依據下面流程啟用。

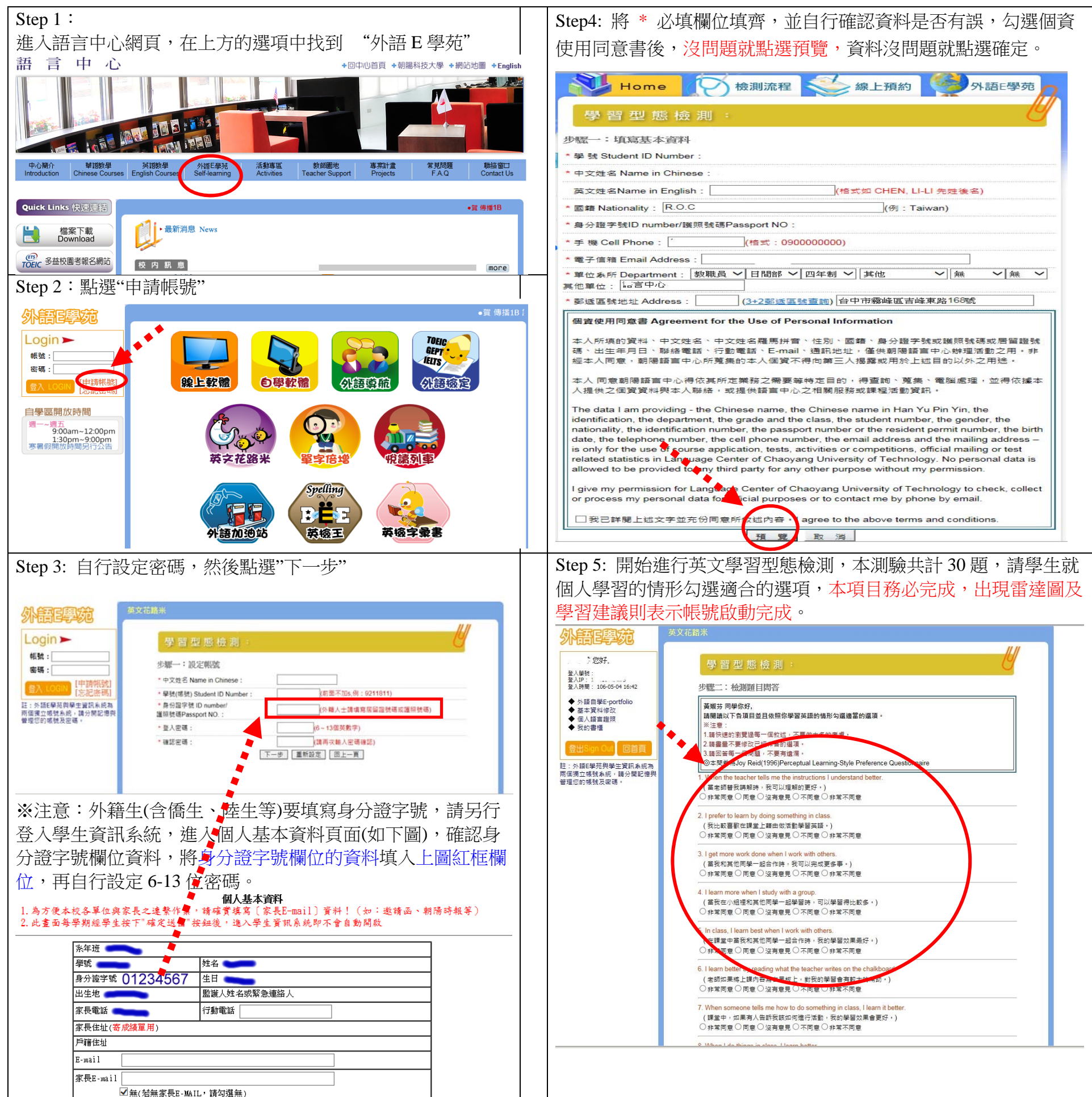

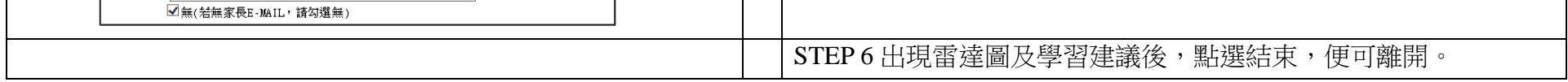